# Thermo Scientific<sup>™</sup> NanoDrop<sup>™</sup> Lite Plus 微量紫外分光光度計

開梱ガイド

製品番号 NDLPLUSGL/NDLPLUSPRGL マニュアル番号 A55708JP 文書番号 S121

輸送用梱包箱(段ボール箱)を開封して中身を取り出します

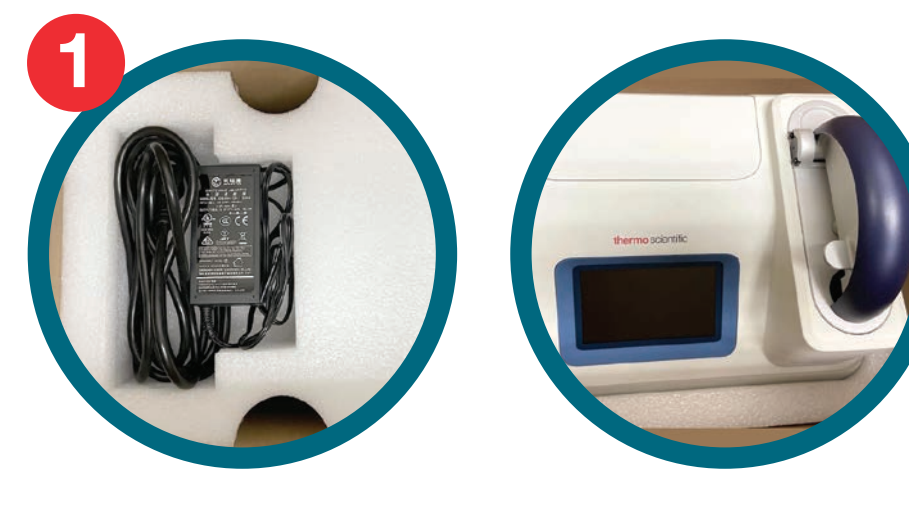

機器を電源に接続して電源を入れます

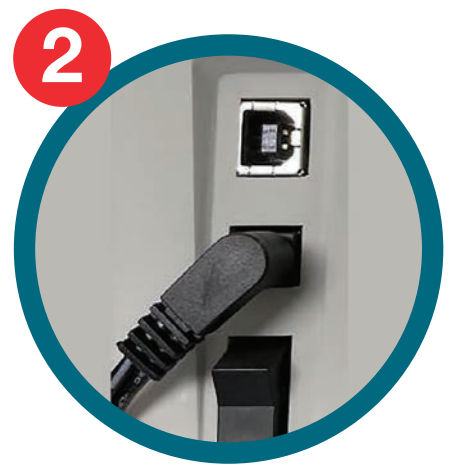

測定アプリケーションを選びます

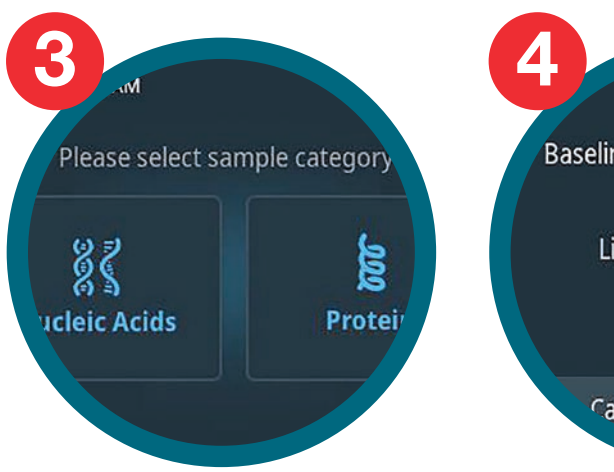

ブランクを設定し、測定します アンチングのスタックに製品登録を!

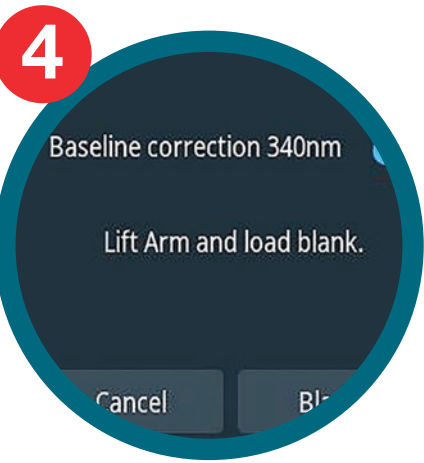

2つの簡単なステップで製品登録を 完了していただくことで、ソフトウエア のアップデート、スペシャルオファー、 オンラインセミナーなどの最新情報を お届けします!

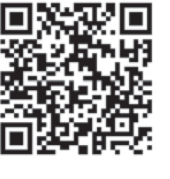

ステップ1: QRコードをスキャン

ステップ2: 登録ページの 必要項目を記入

# **ThermoFisher**<br>SCLENTIFIC

## NanoDrop Lite Plusプリンターのセットアップ (オプション)

プリンターの箱を開封して中身を 取り出します

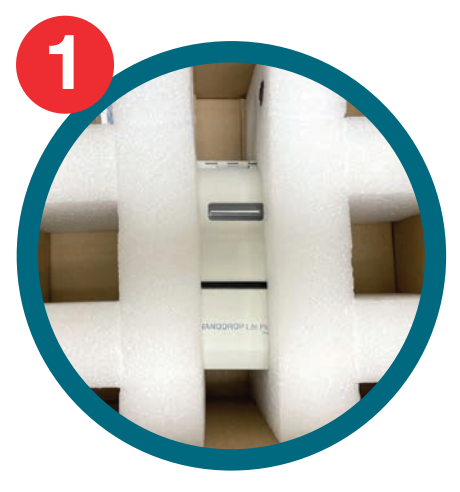

機器の背面カバーを取り外して プリンターを接続します

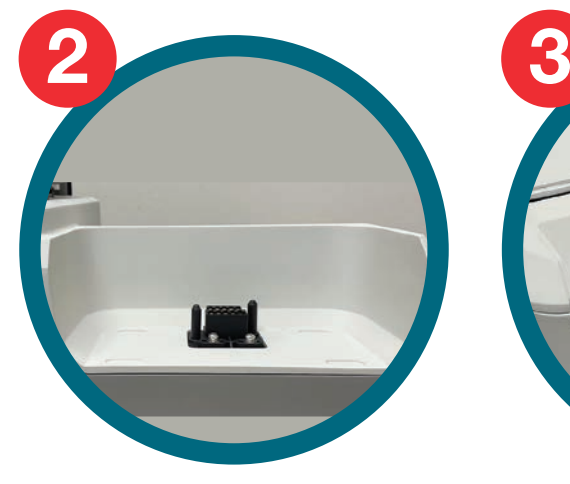

プリンター設定の「Feed」をタップします

スプールを用紙ロールに差し込み、 プリンターにセットします

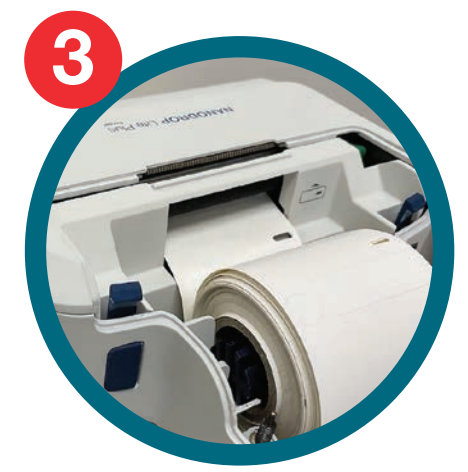

用紙の端をフィードスロットに 差し込みます

**T dOUGONVN** 

4 5 Autoprint: **O** Enabled oad Paper: Feed

### 詳細はこちらをご覧ください thermofisher.com/ndliteplus

#### Limited product warranty

Life Technologies Corporation and/or its affiliate(s) warrant their products as set forth in the Life Technologies' General Terms and Conditions of Sale found on Life Technologies' website at www.thermofisher.com/us/en/home/global/terms-and-conditions.html. If you have any questions, please contact.

Translated from the English Publication Number S121 March 2022

研究用にのみ使用できます。診断用には使用いただけません。 © 2022 Thermo Fisher Scientific Inc. All rights reserved. All trademarks are the property of Thermo Fisher Scientific and its subsidiaries unless otherwise specified. 実際の価格は、弊社販売代理店までお問い合わせください。 。<br>価格、製品の仕様、外観、記載内容は予告なしに変更する場合がありますのであらかじめご了承ください。 標準販売条件はこちらをご覧ください。 thermofisher.com/jp-tc

### **サーモフィッシャーサイエンティフィック ライフテクノロジーズジャパン株式会社**

テクニカルサポート 70 0120-477-392 入 jptech@thermofisher.com オーダーサポート TEL: 03-6832-6980 FAX:03-6832-9584 営 業 部 TEL: 03-6832-9300 FAX:03-6832-9580

**f** facebook.com/ThermoFisherJapan **D** @ThermoFisherJP

thermofisher.com

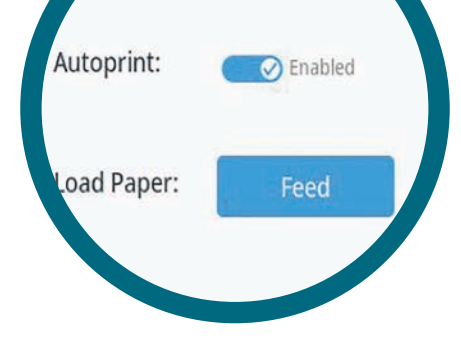

**thermo** scientific